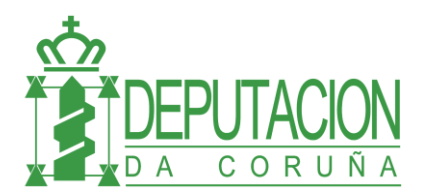

## **FIRMADOC: DELEGACIÓN DE TAREAS**

El usuario puede decidir a quién le va a delegar sus tareas y en que fechas va a estar delegada. Esto se hace en la opción del menú de HERRAMIENTAS / PREFERENCIAS:

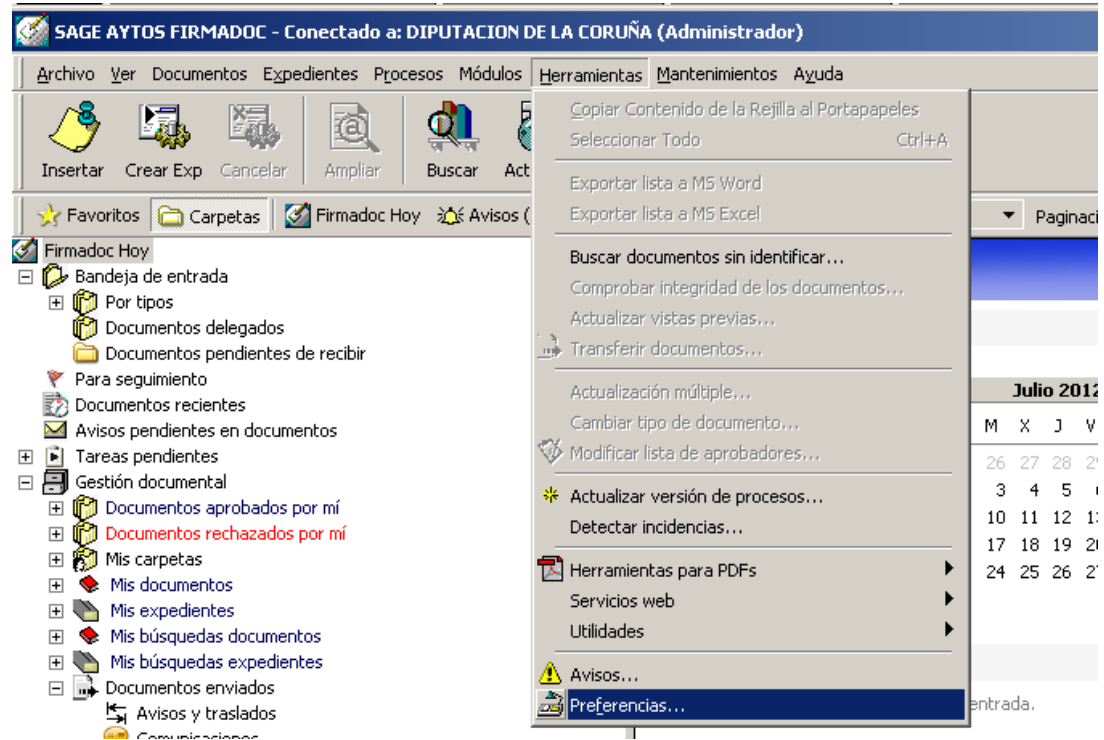

En la pestaña de "Delegación" elegir el botón de delegación de tareas:

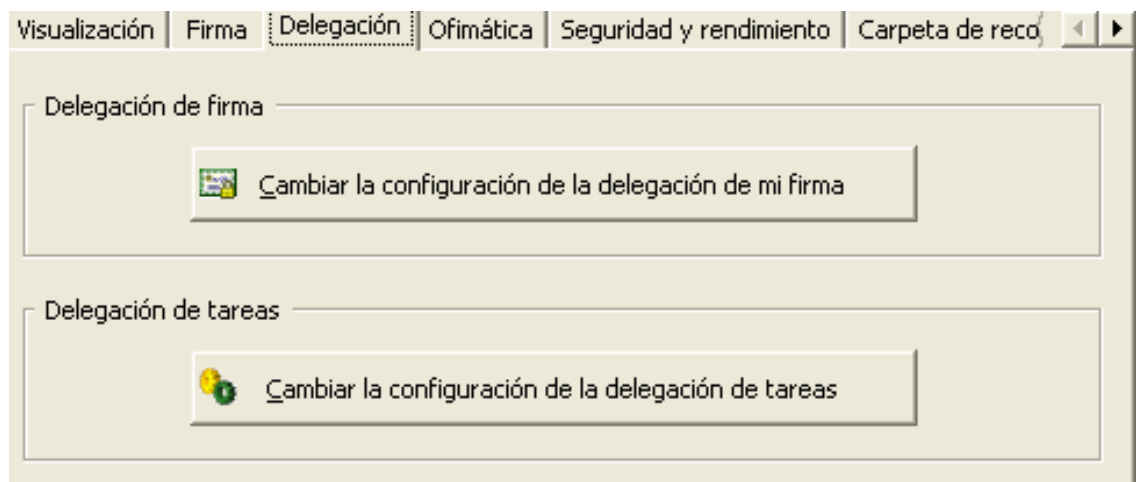

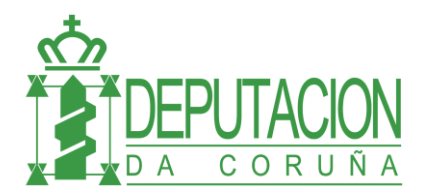

## **Área de Organización y Sistemas**

Para realizar la delegación, primero hay que elegir el cargo en el que se quiere delegar las tareas (en el desplegable "Delegar en") y agregarlo o eliminarlo a la lista con el botón correspondiente. Una vez hecho esto, establecer las fechas de la delegación con el botón de "Especificar fechas" y finalmente hacer "SALVAR y "CERRAR.

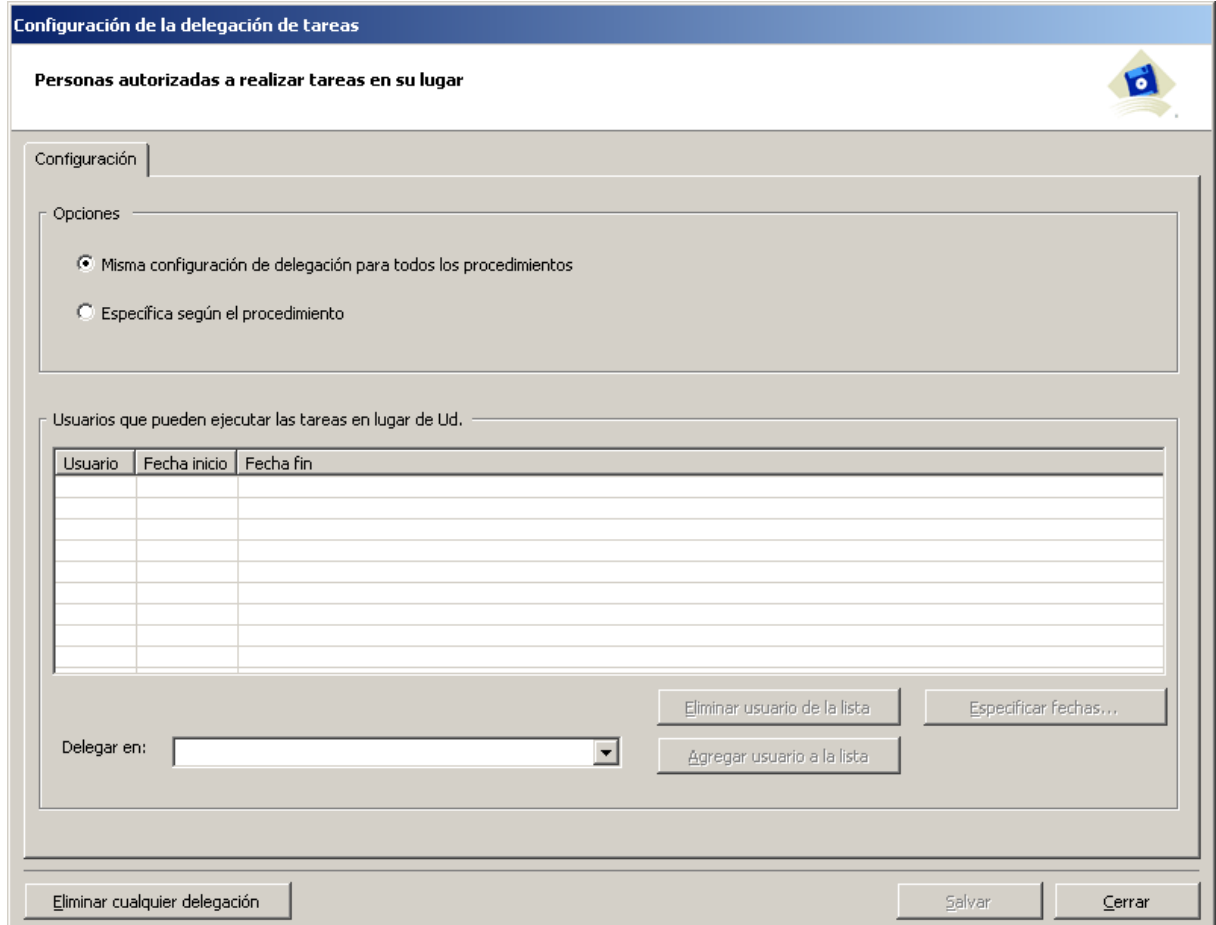

En la pantalla de elección de fechas debe estar **desmarcada** la opción "No especificar un periodo". Y una vez desmarcada, hay que elegir las fechas de inicio y fin de la delegación.

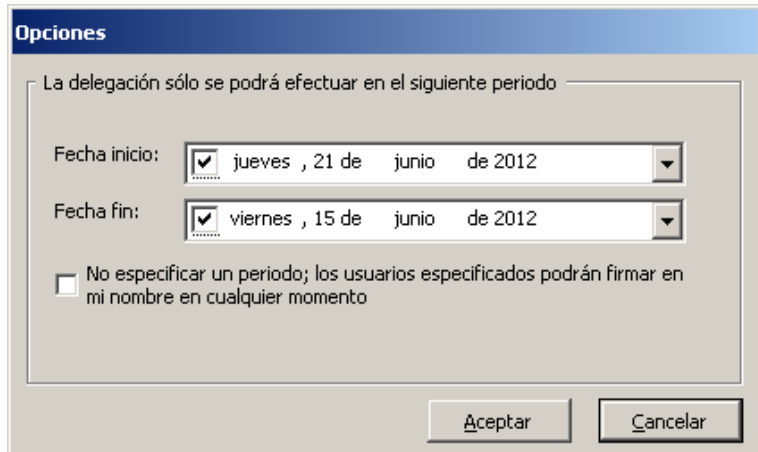